## <span id="page-0-0"></span>TEX a LITEX

Vít Baisa

- Jeden ze zakladatelů počítačových věd (computer science),
- emeritní profesor FI MU (1996),
- autor The Art of Computer Programming (neustale pokračuje);
- nespokojen s kvalitou a rychlostí sazby (mnoho chyb v matematických vzorcích zanesených sazeči),
- vyvíjel deset let systém  $T<sub>F</sub>X \rightarrow z$ darma,
- a METAFONT.

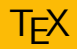

- **•** T<sub>F</sub>X z řeckého  $\tau \epsilon \chi$  (technologie a umění).
- $\bullet$  Univerzálnost (různé abecedy, pravolevá sazba, sloupcová sazba, ...), přesnost,
- bezchybovost (Knuth vyplácí šeky za objevení chyby),
- nezávislost na platformě UNIX, OS X, Windows aj.
- $\bullet$  Rada knih *Computers & Typesetting*.
- TEX šířen od vzniku (1983) zdarma, bez větších změn.
- Jedná se o makrojazyk, příkazy pro sazbu.
- Obsahuje 300 primitivních příkazů (\vskip, \def, \noindent, ...).
- $\bullet$  Formáty plain, LAT<sub>F</sub>X.
- **•** Tvůrce Leslie Lamport.
- Zpřístupnění poměrně složitého systému běžným uživatelům;
- ti neřeší *jak*, ale *co* chtějí sázet.
- $\bullet$  Pro vysázení názvu podkapitoly se použije příkaz \section{Ūvod}.
- Ten sám vybere písmo, velikost, odsazení, vložení do obsahu, zvýšení čísla podkapitoly atd.
- Zdrojový textový soubor  $(.text,ex))$
- $\bullet$  obsahuje samotný text pro sazbu a příkazy T $\vdash$ Xu a LAT $\vdash$ Xu,
- nesmí obsahovat žádné jiné speciální sekvence, zejména musí být tzv. plaintextový.
- Překladač (TEX) určuje rozmístění jednotlivých prvků sazby (od písmen až po celé strany),
- sází na základě rozměrů, neví nic o tvarech výsledného písma.
- Překladač vytvoří soubor .dvi (DeVice Independent), z něj pak
- **•** formát PostScript, PDF.

Pracovní postup:

- · příprava zdrojového textu,
- překlad vysázení a
- · prohlížení.

Výhody:

- · použití libovolného textového editoru,
- · automatizovaná úprava textu a
- · přenositelnost.
- $\bullet$  aktivní znak:  $\$, \$ ,  $\%$ ,  $\&$ ,
- posloupnost  $\setminus$ ,  $\setminus$ % a
- $\bullet$  posloupnost \slovo (\large, \Phi).
- · TEXrozlišuje malá a velká písmena v příkazech.

% \emph je příkaz s argumentem, \em je přepínač. \emph{zvýrazněný text}, zde je text normální % správně  ${\rm \{v \}}$  emphasized text}, zde je text normální % správně

\em zvýrazněný text, zde je text normální % špatně! \em{emphasized text}, zde je text normální % špatně!

```
\documentclass[volby]{trida}
```
...

... zahlavi dokumentu

...

```
\begin{document}
```
...

... textova cast

...

\end{document}

- $\bullet$  book pro sazbu knihy,
- article článku,
- $\bullet$  report zprávy,
- · letter dopisu a
- $\bullet$  slides slajdů.
- $\bullet$  11pt základní velikost (stupeň) písma celého dokumentu,
- twoside sazba dvoustranného dokumentu,
- $\bullet$  a4paper změna rozměrů stránky na evropský standard,
- $\bullet$  landscape záměna výšky a šířky strany;
- volby se oddělují čárkami.

\documentclass[a4paper,10pt]{article}

- Globální nastavení pro celý dokument;
- · připojování balíků (package):
	- $\bullet$  czech.
	- · graphics,
	- · times, palatino, bookman.

\usepackage[czech]{babel} \usepackage{times}

## Rezervované znaky

Mají v LATEXu speciální význam:

#  $$ % ^{*}$ \$ 

Zapíšeme je tímto způsobem:

 $\{\$  \\$ \% \^{} \& \ \{ \} \~{} \textbackslash{}

Pozor: dvojité zpětné lomítko ukončuje řádky tabulky (viz dále)  $\lambda$ 

\documentclass[a4paper,10pt]{article} \usepackage[czech]{babel}

\begin{document} Text článku píšeme tak, jak jsme zvyklí. Bez příkazů se sází hladká sazba.

Odstavce se oddělují prázdným řádkem, systém sám zařídí správný zlom, odsazení od kraje atd. Pokud chceme vyzkoušet všechny české znaky, použijeme známou větu Příliš žluť oučký kůň úpěl d'ábelské ódy. \end{document}

Obyčejná mezera, LATEX se postará o roztáhnutí či smrsknutí při zarovnání do bloku.

> docela obyčejný text  $\parallel$  docela obyčejný text Hudební věda na FF  $\parallel$  Hudební věda na FF

Používá se za tečkou, čárkou, odsuvníkem (apostrofem), před počátečními a za koncovými uvozovkami, před a za pomlčkou (nikoli u rozsahů) atd.:  $\setminus$ ,

$$
3 \text{ kg} \parallel 3 \text{, kg}
$$
  
11. 5. 2011 
$$
\parallel 11. \text{, } 5. \text{, } 2011
$$

stejné vlastnosti jako nezlomitelná mezera, ale má pevné rozměry.

Se používá za jednopísmennými předložkami a spojkami: ~ (znak tilda) a zúžená nezlomitelná mezera:  $\langle \cdot, \cdot \rangle$ 

> s dětmi o hudbě || s~dětmi o~hudbě 14 000 Kč ∥ 14\,000\,Kč J. S. Bach  $\parallel$  J.\,S.\,Bach 15 l rumu 15\,l rumu

Šířka mezery pomocí tildy se může měnit stejně jako mezislovní mezera, druhá varianta je pevná.

Použití těchto typografických prvků známe.

```
bude-li \parallel bude-li
v letech 1645—57 || v~letech 1645––57
fermáta—koruna \parallel fermáta\,--\,koruna
   Já tě snad — \parallel Já tě snad ---
       -5, a - b \parallel $-5$, $a-b$
```
Samotný znak % ve zdrojovém souboru uvozuje komentáře – nejsou vidět a  $\triangle T$ FX je nezpracovává. Pro znak procenta použijeme zápis \%.

Johann Sebastian Bach se narodil  $31.\n$ ,  $3.\n$ ,  $1685$  % ověřit v německém Eisenachu. 55\,\% jeho dětí umřelo dříve než on sám.

Johann Sebastian Bach se narodil 31. 3. 1685 v německém Eisenachu. 55 % jeho dětí umřelo dříve než on sám.

Používáme obyčejné a hranaté závorky zapíšeme přímo znaky na klávesnici. Pro sazbu složených závorek, které se používají pro uzavírání skupin použijeme zápis \{ a \}. Závorky vypadají takto:  $(, 0, 0, 0, 1, 1)$ 

Nutné používat balík \usepackage[czech]{babel}.

"české" || \clqq české\crqq<br>vdyské' || \clar žeské isdra ' ˇcesk´e jednoduch´e' \clq ˇcesk´e jednoduch´e\crq  $>$ francouzské $\ll \parallel \$ ilqq francouzské<code>\frqq</code>

- ampersand  $\&$  má v  $\&$  T<sub>F</sub>Xu speciální funkci, podobně jako u procenta musíme použít zápis  $\&$
- paragraf  $\S$  se odděluje zúženými mezerami a jeho zápis je  $\setminus$ S
- tři tečky (výpustek) se v některých případech odděluje zúženou mezerou, . . . a tato sekvence má zápis mezerou,\,\dots
- LATEX ignoruje více mezer (stejně jako více prázdných řádků), za  $z$ ápisem \prikaz musí být mezera, ale my ji v textu někdy nechceme
- znak dolaru má také speciální funkci (viz ukázka matematického zápisu), zapisujeme tedy takto:  $\$$  se vysází jako  $\$$

TEX vytvořen primárně pro sazbu matematiky. Nejčastěji používáme tzv. odstavcový matematický mód, který se uzavírá mezi znaky \$ . . . \$

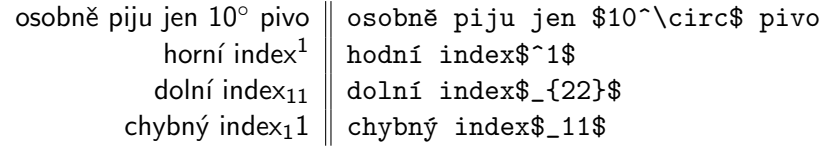

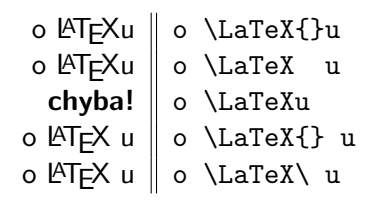

Chyby a jejich odhalování

- špatné jméno příkazu
- chybějící ukončení skupiny

## Jednoduché příkazy

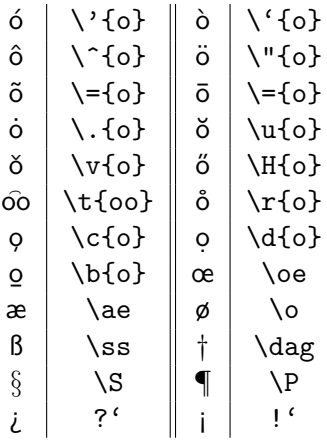

\today, \copyright, \pounds, \TeX, \LaTeX

18. října 2018, C, £, TFX, LTFX

- $\bullet$  konec řádku  $\rightarrow$  mezera
- $\bullet$  tabulátor  $\rightarrow$  mezera
- sekvence bílých znaků  $\rightarrow$  jedna mezera
- ignoruje mezery na konci a na začátku řádku
- $\bullet$  všechny mezery za \prikaz se ignorují
- pokud chceme vysázet za příkazem mezeru, pak pomocí sekvence  $\cup$  nebo prázdnou skupinou  $\prikaz$  slovo

zdroj:

Můžeme psát mezery jak se nám zachce.

Dokud nenapíšeme prázdný řádek, LaTeX sází stále týž odstavec.

výsledek: Můžeme psát mezery jak se nám zachce. Dokud nenapíšeme prázdný řádek, LaTeX sází stále týž odstavec.

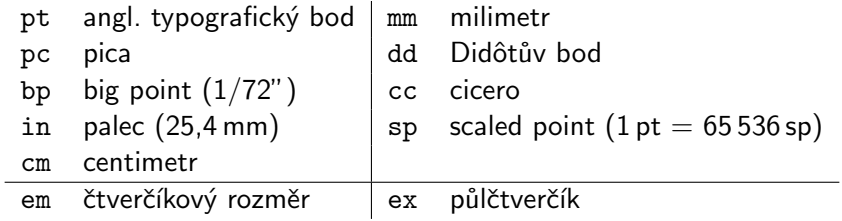

- · horizontální mezery:
	- $\bullet$  \hspace{3cm} vloží vodorovnou mezeru
	- $\bullet$  \hspace\*{15pt} vloží mezeru, která se zobrazí i při zlomu dlouhého řádku
- vertikální mezery:
	- $\bullet$  \vspace{3mm} vloží svislou mezeru mezi odstavce
	- $\bullet$  \vspace\*{1em} vloží mezeru i na konci / začátku stránky
	- \smallskip  $(\frac{1}{4}$  řádkování), \medskip  $(\frac{1}{2})$  a \bigskip  $(1$  řádek)

Pozor!

- každý rozměr musí mít jednotku, i nulový: \vspace{0} je špatně
- svislé mezery musí být mezi odstavci (před nebo za musí být prázdný ˇr´adek)

Pokud chcete na řádku odsunout text co nejdál doprava, případně na stránce co nejdál dolů, můžete použít příkazy hfill a vfill. Na řádku to dopadne takto

Na stránce zase takto.

LAT<sub>EX</sub> dělí slova automaticky pro nastavený jazyk. Pokrytí pravidel však není 100% a proto mu někdy musíte poradit. Uděláte to příkazem hyphenation.

\hyphenation{nejku-la-t'ou-lin-ka-tější}

Příkaz se nejčastěji uvádí v preambuli. Můžete použít i povolení rozdělení slova příkazem \-:

Tak a tady mám nějaké husto\-dé\-monské slovo

Příkaz \hyphenation v kombinaci se slovy s diakritikou vyžaduje použití balíčku fontenc: \usepackage[T1]{fontenc}

- LATEX implicitně láme řádky podle druhu zarovnání, šířky stránky a odstavce
- $\bullet$  pokud chceme řádek zlomit dříve / na konkrétním místě, ale nechceme začít nový odstavec, použijeme příkaz
	- $\bullet$  \\ nebo
	- $\bullet$  \\[rozměr] za zlomem vloží svislou mezeru daného rozměru
- · LATEX láme automaticky i stránky,
- pokud chceme zlomit stránku dřív, použijeme příkaz
	- $\bullet$  \newpage veškerý obsah bude pokračovat na další stránce
	- $\bullet$  \clearpage vysází navíc všechny tabulky a obrázky, které se zatím nikam nevešly (viz dále)
	- $\bullet$  \cleardoublepage při dvoustránkové sazbě

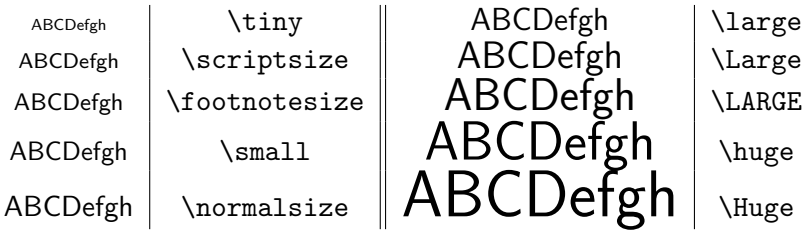

- Příkazy mající platnost do konce skupiny!
- každé dva různé stupně by se měly lišit alespoň o 20 %
- nepoužívat libovolné velikosti

Píšeme text a něco je {\large větší}.

Píšeme text a něco je Větší.

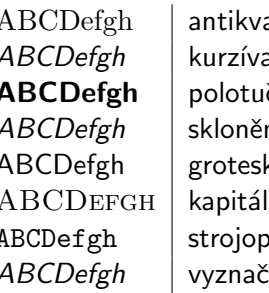

a (Roman) | \rm a (Italics)  $\vert \ \rangle$ it  $\overline{ABCDefgh}$  polotučné (BOldface) \bf  $\triangle BCDefgh$  | skloněné (Slanted) | \sl ABCDefgh | grotesk (SansSerif) | \sf  $\mathsf{lky}$  (Small Caps)  $\quad \setminus \mathsf{sc}$  $\Delta$ BCDefgh | strojopisné (Typewriter) | \tt  $\lambda$ ovací (Emphasized)  $\mid$  \em

 ${\it Vyznačené}$  slovo se  ${\bf f}$  musí} oddělit tzv. {\sf skupinou}, jinak bude platit změna řezu až do konce aktuální skupiny.

Vyznačené slovo se musí oddělit tzv. skupinou, jinak bude platit změna řezu až do konce aktuální skupiny.

Pro změnu řezu se doporučuje používat blokové příkazy

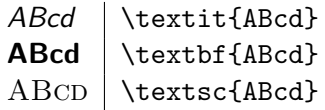

Předchozí příkazy nelze kombinovat, neboť slouží jako přepínače. Pokud chceme kombinovat sílu tahu, řez, tvar atd.

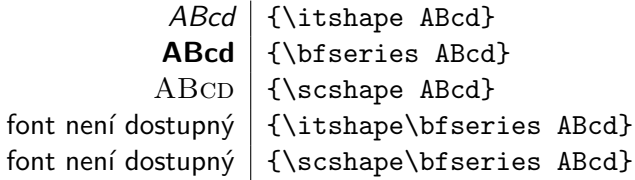

Někteří mohou preferovat minuskové číslice oproti normálním. Rozdíl je patrný na první pohled a záleží na vkusu. V některých fontech však nemusí být dostupné.

1234567890 vs. 1234567890

 $Z$ ápis v  $\text{MT}_F X$ u:

1234567890 vs. \oldstylenums{1234567890}
Použijeme balíček \usepackage[parametry]{geometry} Parametry oddělené čárkami:

- $\bullet$  left=2cm
- top=1cm
- right=3cm
- margin=2cm
- twoside

Zjistěte si rozměry stránky, okraje stránky podle vnitřních předpisů FF a nastavte si hlavičku dokumentu na tyto rozměry.

Implicitně je nastaveno řádkování 1, vhodné v rozsahu 1–1,5. Změní se pomocí příkazů v záhlaví:

- o definice rozměru \baselineskip: \baselineskip=15pt nastaví řádkování 15 pt, což znamená při stupni písma 10 pt řádkování 1,5
- redefinice natáhnutí meziřádkové mezery: \def\baselinestretch{1.5}\normalsize nastaví řádkování 1,5 podle základního stupně písma
- $\bullet$  příkazu \linespread{1.3}

Rozměry a vlastnosti odstavce lze upravovat příkazy v záhlaví dokumentu, případně uvnitř skupiny:

- $\bullet$  \setlength{\parindent}{1em} odstavcová zarážka 1 em
- $\bullet$  \setlength{\parskip}{5pt} vzdálenost mezi odstavci
- $\bullet$  \setlength{\leftskip}{1ex} šířka levého okraje
- $\bullet$  \setlength{\rightskip}{10mm} pravý okraj
- · \noindent odstraní odstavcovou zarážku
- $\bullet$  \indent vytvoří zarážku
- $\bullet$  Ohraničeny buď složenými závorkami  $\{ , \}$  nebo
- dvojicí příkazů \begin{název} a \end{název}.
- Druhý způsob představuje tzv. prostředí (obrázek, tabulka, dokument, seznam,  $\dots$ ),
- některé příkazy ovlivňují sazbu až do konce skupiny (prostředí), v němž jsou uvedeny, hranicemi skupin tedy nastavujeme rozsah vlivu tohoto příkazu;
- skupiny se mohou libovolně vnořovat, nesmějí se však křížit.

Někdy je vhodnější použít předdefinované prostředí, které mění vlastnosti odstavce.

• prostředí jsou skupiny a mají zápis \begin{prostredi}

\end{prostředí}

. . .

- $\bullet$  quotation nastaví okraje odstavce (odsadí)
- $\bullet$  quote jako quotation, ale bez zarážek
- $\bullet$  flushleft zarovnání na levý praporek
- $\bullet$  flushright zarovnání na pravý praporek
- center zarovnání na střed
- verbatim  $\angle A$ re $\angle A$  sází přesně to, co je ve zdrojovém souboru

Seznamy, číslované seznamy, seznamy definic, vnořené seznamy.

Jednotlivé položky se oddělují příkazem \item. Za ním může následovat nepovinný parametr \item [par], kde par odpovídá značce před položkou.

Jde o prostředí, takže se uzavírají do dvojice příkazů \begin{env} a \end{env} kde env odpovídá itemize, enumerate a description.

```
\begin{itemize}
  \item První položka,
  \item[$\cdot$] druhá položka a
  \item[---] třetí položka.
\end{itemize}
```
- První položka,
- · druhá položka a
- třetí položka.

\begin{enumerate} \item První položka, \item druhá položka a \item třetí položka. \end{enumerate}

- **•** První položka,
- **2** druhá položka a
- **3** třetí položka.

\begin{description} \item[První] První pojem.  $\left[\{\bigr\} \right] \setminus \setminus$ Druhý pojem.  $\left\{\right\} \ \setminus \ \setminus$ Třetí pojem. \end{description}

První První pojem.

Druhý

Druhý pojem.

Třetí

Třetí pojem.

```
\begin{enumerate}
  \item První položka,
  \begin{itemize}
   \item První vnořená nečíslovaná,
    \item Druhá vnořená nečíslovaná.
  \end{itemize}
  \item Druhá položka a
  \item Třetí číslovaná položka.
\end{enumerate}
```
- **1** První položka,
	- První vnořená nečíslovaná.
	- **Druhá vnořená nečíslovaná.**
- **2** Druhá položka a
- **3** Třetí číslovaná položka.

#### Barvy

Pomocí balíčku color a xcolor, tedy \usepackage{color} nebo \usepackage[usenames,dvipsnames,svgnames,table]{xcolor}

Obarvení slova ve větě se pak provede příkazem \textcolor{red}{slova}

Můžeme používat předdefinované barvy white, black, red, green, blue, cyan, magenta, yellow, pokud použijeme v deklaraci balíčku xcolor parametr dvipsnames, budeme mít k dispozici další barvy.

Pomocí příkazu \definecolor si můžeme definovat barvu vlastní:

\definecolor{mojebarvicka}{RGB}{155,201,25} nebo \definecolor{mojebarvicka}{rgb}{0.4,0.1,0.9} \textcolor{mojebarvicka}{Tohle je moje barvička!}

Tohle je moje barvička!

Definovány v hlavičce dokumentu:

\documentclass[a4paper,12pt]{article}

article – články, nejčastěji používaná třída,

report – varianta předchozího,

letter  $-$  dopisy,

book – kniha s kapitolami,

 $proc - sborníky z konferencí, složené z článků a$ 

slides – slajdy, lépe použít beamer – o tom později.

Máme k dispozici několik příkazů s obecným tvarem \titulek[text v obsahu a záhlaví]{text}. Tyto příkazy vysází nadpis oddílu a postarají se o veškeré formátování.

- $\bullet$  \part
- \chapter
- $\bullet$  \section
- $\bullet$  \subsection
- **a** \subsubsection

Varianta s hvězdičkou \titulek\*, který nepřidá nadpis (oddíl) do obsahu a nesází číslo oddílu.

\chapter[O prasátku]{Kterak se prasátko vydalo do světa}

\documentclass[11pt,a4paper]{report}

```
\title{O \LaTeX{}u}
\author{Vit Baisa\\
Masarykova univerzita, Brno\\
{\tt vit.baisa@gmail.com}}
```

```
\begin{document}
\maketitle
```

```
...
\end{document}
```
V místě, kde chceme poznámku<sup>1</sup> uvedeme příkaz \footnote{Doplňující text.}. KTFX sám použije nejnižší dosud nepoužité číslo poznámky, vysází index a doplňující text vysází na konci odpovídající stránky.

V některých prostředích (tabular, viz dále) poznámky nefungují, je potřeba použít alternativní příkazy. Vždy však lze konkrétní příklady obejít vhodnou formulací v textu.

 $1$ Ke které je i doplňující text.

Makra v balíčku \usepackage{multicol}. Prostředí multicols s parametrem pro počet sloupců – ty jsou vyvážené.

\begin{multicols}{3}

Lorem ipsum dolor sit amet, consectetur adipiscing elit. Suspendisse scelerisque, sapien eu iaculis varius, sem ligula venenatis lorem, sit amet rhoncus magna urna eu libero. \end{multicols}

Proin aliquet aliquam ultricies. Nam id leo vel metus porttitor cursus. In hac habitasse platea dictumst. Donec viverra malesuada semper. Quisque eu commodo ante. Nam fermentum mi at dolor

semper auctor cursus mi faucibus. Aliquam erat volutpat. Aenean suscipit, odio ac iaculis placerat, ligula libero adipiscing nisi, accumsan consequat lacus purus id sapien.

K sazbě tabulek slouží prostředí tabular. LATEX určuje šířku sloupečků automaticky. Obecný tvar začátku prostředí je

\begin{tabular}{specifikace\_sloupcu}

Specifikace může obsahovat tyto prvky:

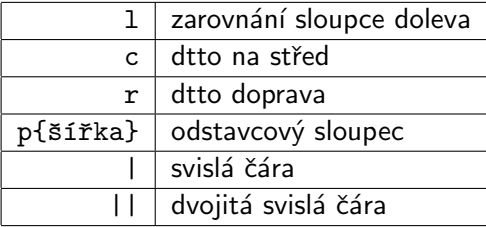

Uvnitř prostředí (tabulky) pak vkládáte samotný text. Sloupce oddělujete znakem &.

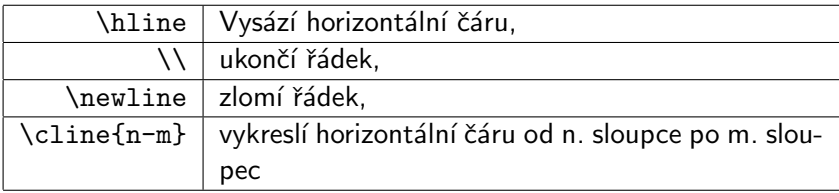

Pozor na to, že \cline v kombinaci s babel balíčkem a nastavením czech způsobuje problémy. Je potřeba změnit typ znaku - takto:

```
\usepackage{etoolbox}
\preto\tabular{\shorthandoff{-}}
```

```
\begin{cases} {\r|l} \end{cases} \hline
položka \& a druhá \setminus \{\n \}hline
další \& {\bf tučně} \qquad \\ \hline
\multicolumn{2}{|c|}{\it na str̃ed} \\ \hline
sloučené \&\check{r}ádky & \setminus \setminus \text{hline}\end{tabular}
```
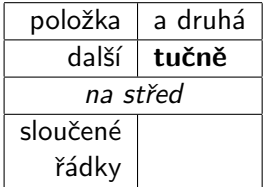

## Sloučené sloupce a řádky

V tabulkách můžeme slučovat sloupce pomocí příkazu

\multicolumn{pocet}{format}{obsah} ˇci sluˇcovat ˇr´adky za pouˇzit´ı balíčku \usepackage{multirow}

a příkazem

\multirow{pocet}{šířka}{obsah}

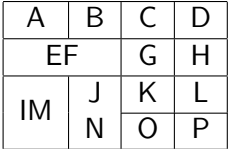

\begin{tabular}{|c|c|c|c|}\hline A & B & C & D \\ \hline \multicolumn{2}{|c|}{EF} & G & H \\ \hline \multirow{2}{\*}{IM} & J & K & L \\ \cline{2-4} & N & O & P \\ \hline

\end{tabular}

- · balíček \usepackage{graphicx}
- $\bullet$  příkaz \includegraphics[volby]{nazev\_obrazku}
- volby jsou nepovinné, jednotlivé dvojice klíč=hodnota se oddělují čárkou

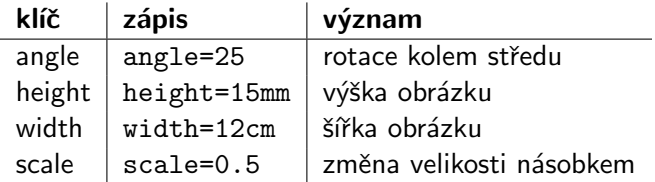

Podporované formáty (pdflatex, pdfcslatex): JPEG, PNG, PDF.

\includegraphics[width=4cm]{tucnak.png}

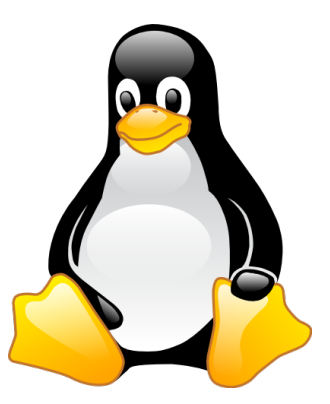

## Plovoucí prostředí

Blok, který může plavat a hledat si nejvhodnější místo v sazbě tak, aby nevznikaly velké mezery. Zároveň nesmí být rozlomen na více částí (obrázek, tabulka).

K tomu slouží dvě prostředí: figure a table. Jimi ohraničujeme tabulky (tabular) nebo obrázky (includegraphics).

Jejich umístění a vzhled můžeme ovládat příkazy a volitelnými parametry:

- 1–4 znaky pro umístění \begin{figure}[umístění]:
	- $\bullet$  h (here) objekt se umístí přednostně do místa, kde je ve zdrojovém souboru
	- $\bullet$  t (top) do horní části stránky
	- $\bullet$  b (bottom) do dolní části stránky
	- $\bullet$  p (page) na stranu, která obsahuje pouze plovoucí prostředí
	- o příklad: \begin{table}[ht]...
- $\bullet$  \center na začátku skupiny, vysází objekt na střed
- $\bullet$  \caption{popis} nad nebo pod obrázkem / tabulkou: vysází text popisu s číslem obrázku nad / pod objektem.

```
\begin{table}[specifikator pozice]
\centering
\begin{tabular}{|l|}
... tabulka ...
\end{tabular}
\caption{Tato tabulka obsahuje nějaká data}
\label{mojetabulka}
\end{table}
```
## Křížové odkazy

Odkazujeme číslem strany (viz str.  $X$ ) nebo uvedením čísla objektu (jak jsme uvedli v kapitole 4.1)

Příkazem \label{odkaz} označíme místo, na které chceme odkazovat. LAT<sub>EX</sub> si zapamatuje: v prostředí čislování, mimo prostředí číslo sekce.

- \ref{odkaz} vysází číslování (číslo (podkapitoly), číslo v číslovaném seznamu, číslo obrázku apod.)
- $\bullet$  \pageref{odkaz} vysází stránku, na které se daný objekt vyskytuje

Jako odkaz slouží jednoznačný identifikátor (bez diakritiky). Typické použití:

```
\chapter{Na sklonku života} \label{skl}
Když už věděl, že brzy zemře...
...
Kapitola~\ref{skl} na str.\,\pageref{skl} se věnuje...
```
### Obsah – seznam kapitol, podkapitol atd.

LAT<sub>EX</sub> vytváří seznam literatury automaticky – podle použití titulků a oddílů. Samotný obsah se vysází příkazem \tableofcontents. Ten může být kdekoli ve skupině document. Pokud je obsah na začátku, musí se zdrojový soubor přeložit až  $3\times$ .

Tento příkaz funguje pouze ve třídě book a report.

- **•** první překlad: LATEX si ukládá seznam oddílů (soubor.toc)
- · druhý překlad: LATEX vysází tento seznam do těla dokumentu
- třetí překlad: někdy je nutné přepočítat stránky, protože obsah na začátku změnil stránkování

Další praktické příkazy:

- \listoffigures vysází seznam všech obrázků (figure)
- \listoftables seznam všech tabulek (table)
- \addcontentsline{toc}{titulek}{text} vloží do obsahu text a stránku pro nečíslovaný titulek (\titulek\*)

Pro kompilaci rejstříku budeme potřebovat minimálně 4 příkazy.

- načtěte nový balík makeidx,
- **2** v hlavičce použijte příkaz \makeindex pro inicializaci; při překladu se pak vytvoří pomocný soubor s příponou idx,
- $\bullet$  v místě, kde chcete rejstřík umístit použijte příkaz \printindex
- $\bullet$  a příkaz pro přidání pojmu do rejstříku: \index{pojem}

Pojmy musíme zpracovat příkazem makeindex soubor. Tento příkaz zpracuje soubor soubor.idx, který je vytvořen při spuštění pdfcslatex. Poté znovu spust'te pdfcslatex. Rejstřík by měl nyní být vysázen v místě použití příkazu \printindex.

pdfcslatex soubor makeindex soubor pdfcslatex soubor pdfcslatex soubor

#### Rejstřík můžeme ovládat pomocí následujících variant příkazů.

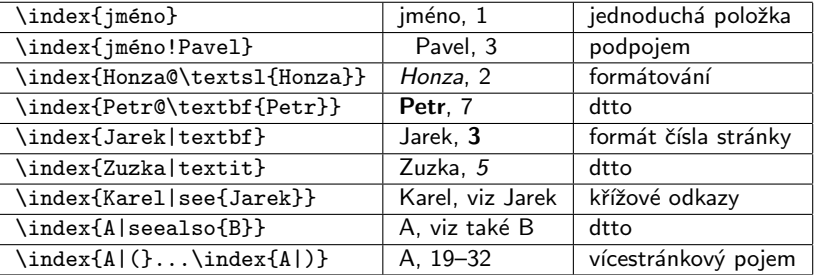

...

...

```
\usepackage{multind}
\makeindex{knihy}
\makeindex{autori}
```
\index{knihy}{Položka do rejstříku knih} \index{autori}{Do druhého indexu}

```
\printindex{knihy}{Rejstřík knih}
\printindex{autori}{Rejstřík autorů}
```
## **LATEX** pro lingvisty

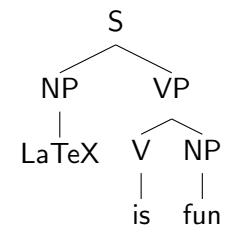

Obrázek: Složkový stromeček

Existuje více způsobů, zde nejjednodušší. Citace podle české normy. Na konci souboru, kde chcete mít seznam literatury použijeme prostředí thebibliography:

\begin{thebibliography}{nejširší\_položka} \addcontentsline{toc}{chapter}{Seznam literatury} \bibitem[text]{odkaz} Zde je text citace, formátován podle požadované normy. \bibitem{odkaz-druhy} ... \end{thebibliography}

V textu kde chceme odkázat na literaturu použijeme příkaz \cite{odkaz}. Funguje podobně jako příkaz \label, ale jako text zobrazuje specifikaci uvedenou v seznamu literatury.

\renewcommand{\refname}{Použitá literatura}

### Balíček natbib

Implicitní formát citací je číslování a uzavření do hranatých závorek. Příkaz  $\citcte\{xxx\}$  vysází např. [23].

Text citace můžete změnit volitelným parametrem  $\ci$ te[str.~45]{xxx} vysází  $[23, str. 45]$ .

Další úpravy umožní použití a nastavení balíčku natbib spolu s novými příkazy.

\usepackage[options]{natbib}

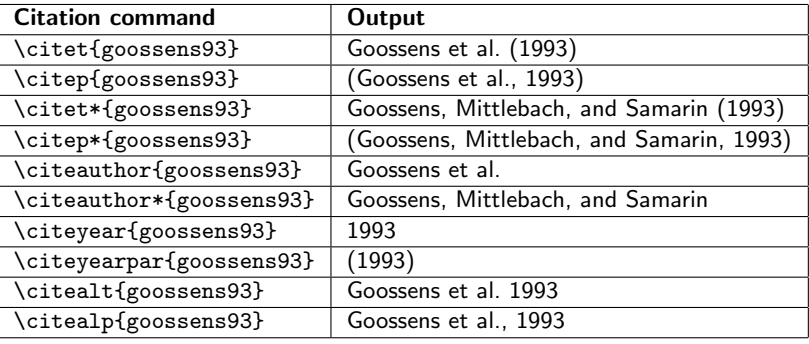

Citace je někdy lepší mít uložené v externím souboru s příponou .bib. Jedna položka může vypadat zhruba takto:

@article{greenwade93,

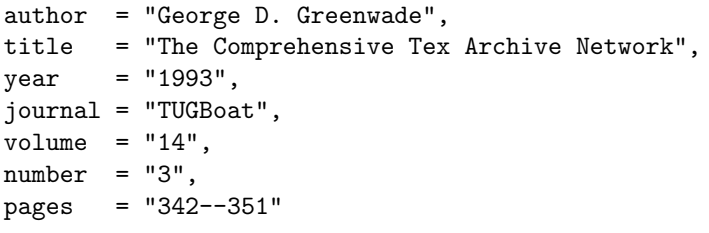

}

Poté stačí uvést na konci dokumentu příkazy

```
\bibliographystyle{plain}
\bibliography{citace}
```
Pro použití jednoduchého formátování a citací uložených v souboru citace.bib.

Cituje se jak jsme zvyklí, pomocí příkazu  $\c{ref}$ :

Je potřeba spustit tuto sekvenci příkazů:

pdfcslatex soubor.tex bibtex soubor.tex pdfcslatex soubor.tex pdfcslatex soubor.tex

# Soubory pro LAT<sub>EX</sub>

- aux pomocný soubor obsahující křížové odkazy
- .bbl výstup BibTexu pro použití LATEXem<br>bib soubor se seznamem literaturv ve sp.
- soubor se seznamem literatury ve speciálním formátu
- .bst soubor se stylem pro BiBTeX
- .cls třída pro použití s příkazem documentclass
- .dvi Device Independent soubor, hlavní výstup LATEXu<br>pdf Portable Document Format, zobrazitelný výstup.
- Portable Document Format, zobrazitelný výstup
- .log soubor obsahující detaily o průběhu posledního překladu
- .toc soubor obsahující nadpisy kapitol
- lof seznam obrázků
- .lot seznam tabulek
- .idx seznam položek z rejstříku, lze zpracovat příkazem makeindex
- .ind zpracovaný soubor .idx, použitelný pro  $\angle A$ T
- .sty makro balíček, možno načíst příkazem usepackage
- .tex zdrojový soubor pro  $\angle A$ T<sub>F</sub>X nebo T<sub>F</sub>X